To run the Student Enrollment Count by Entity, go to **Skyward Student**, and under the **Students** tab, click **Jordan Programs, Entity Reports**.

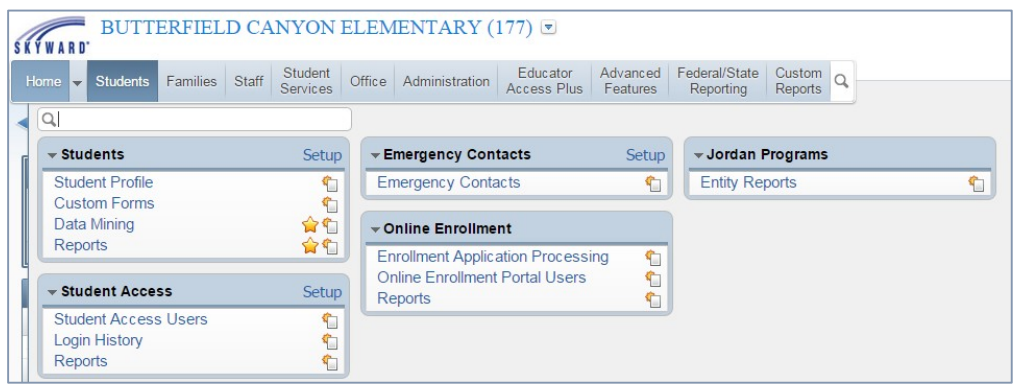

Once on Entity Reports, click **Student Enrollment Count by Entity**.

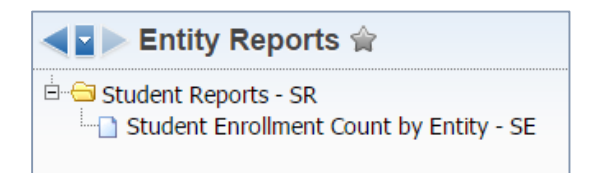

To run the report for **the current year**, enter the ranges as shown below, with the "as of" date needed. Checkmark **Print Student Detail** to print each student's detail if necessary, or leave unchecked for totals only. Click **Save and Print**.

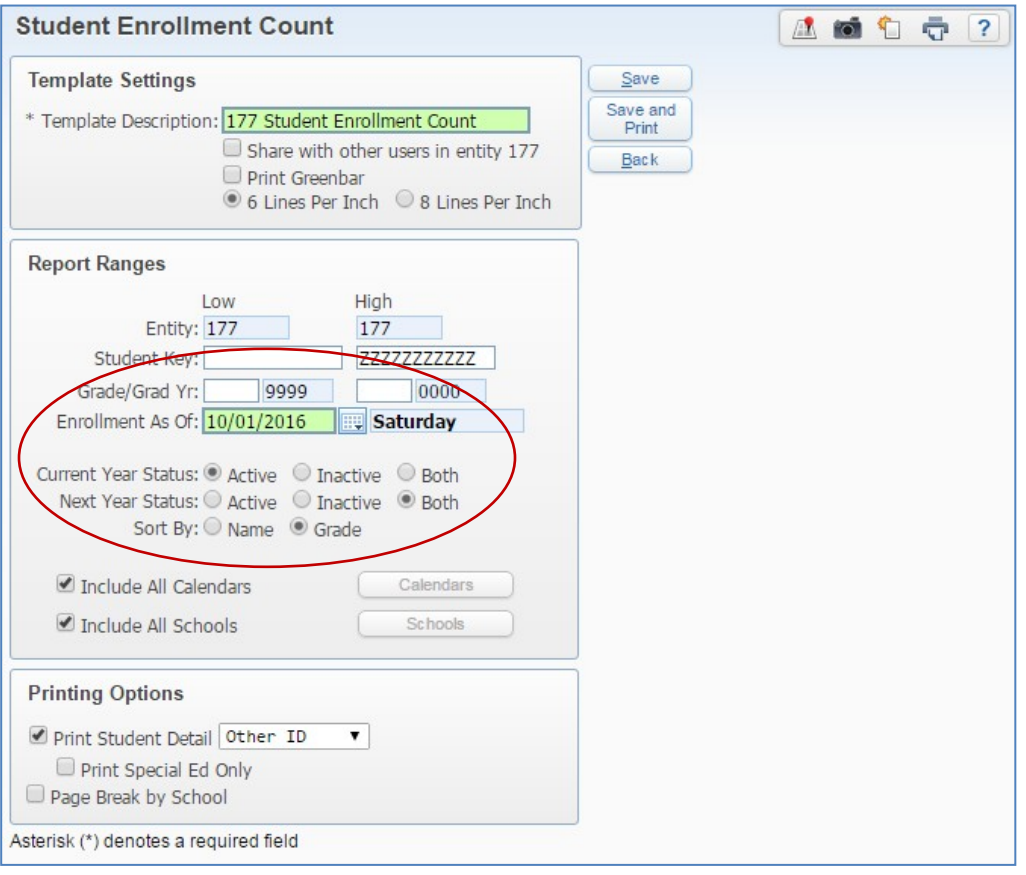

An example report for **the current year:**

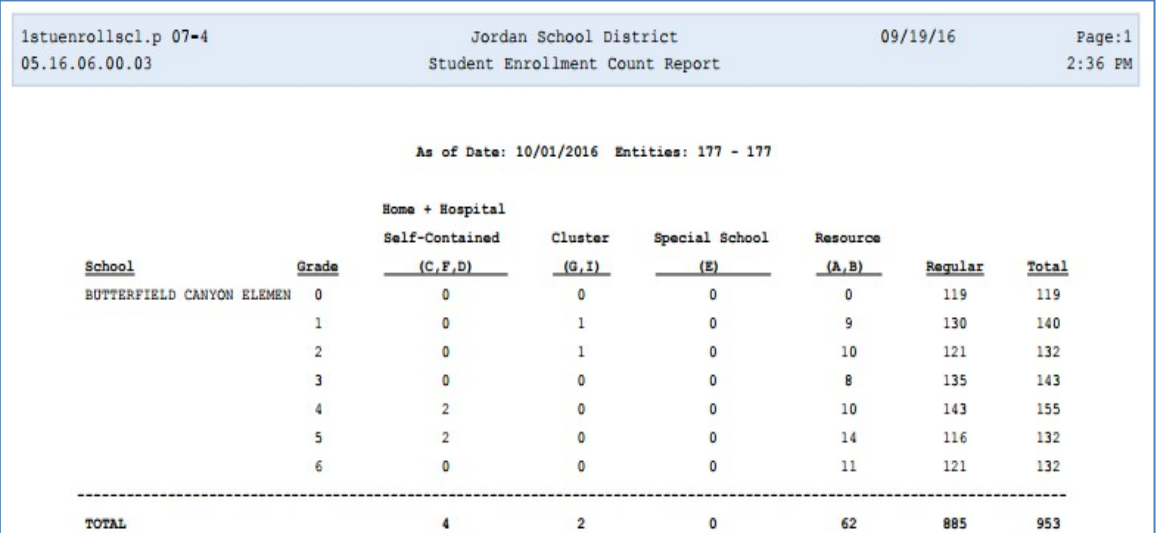

To run the report to project enrollment for the coming year, enter the ranges as shown below**.** (Use the 1st of October in the NEXT school year for the "as of" date.)

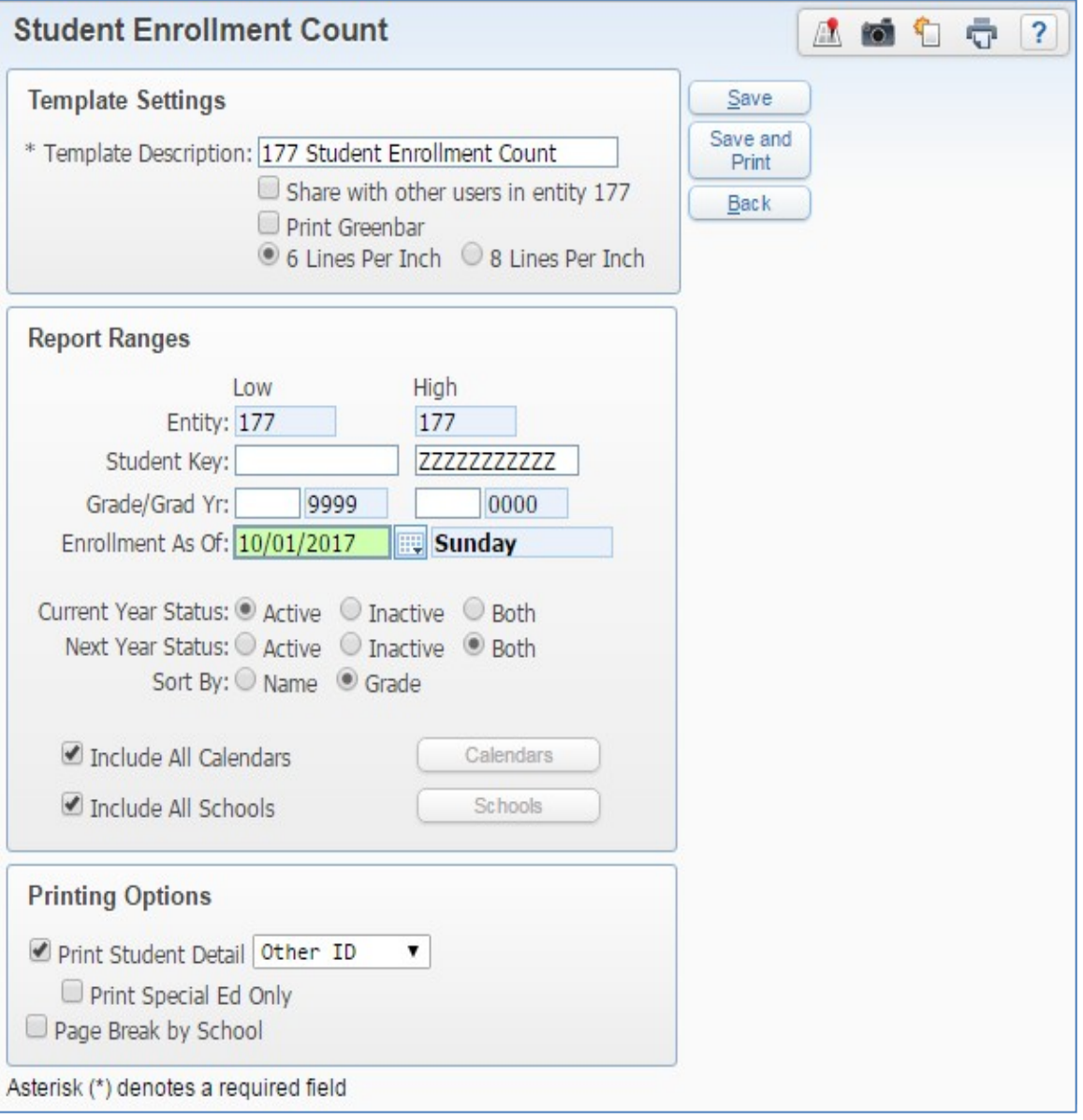